## **How to Recover Your Machine ID From Ninja Trader**

- TW C TW C TW C  $O$  Help  $*$  To TW C TW C
- 1. Easy peasy! Open Ninja Trader and access your**CONTROL CENTER**.

## 2. Click the **HELP** tab.

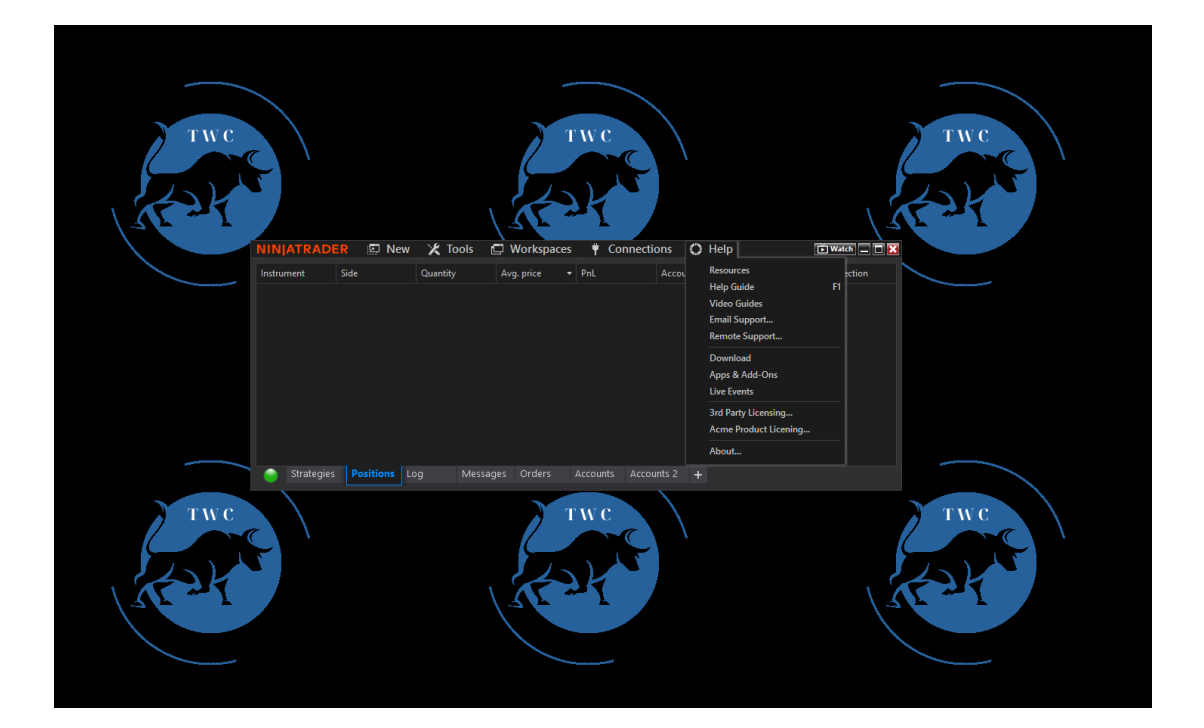

3. You got it! Select **ABOUT** in the menu and you're good to go.

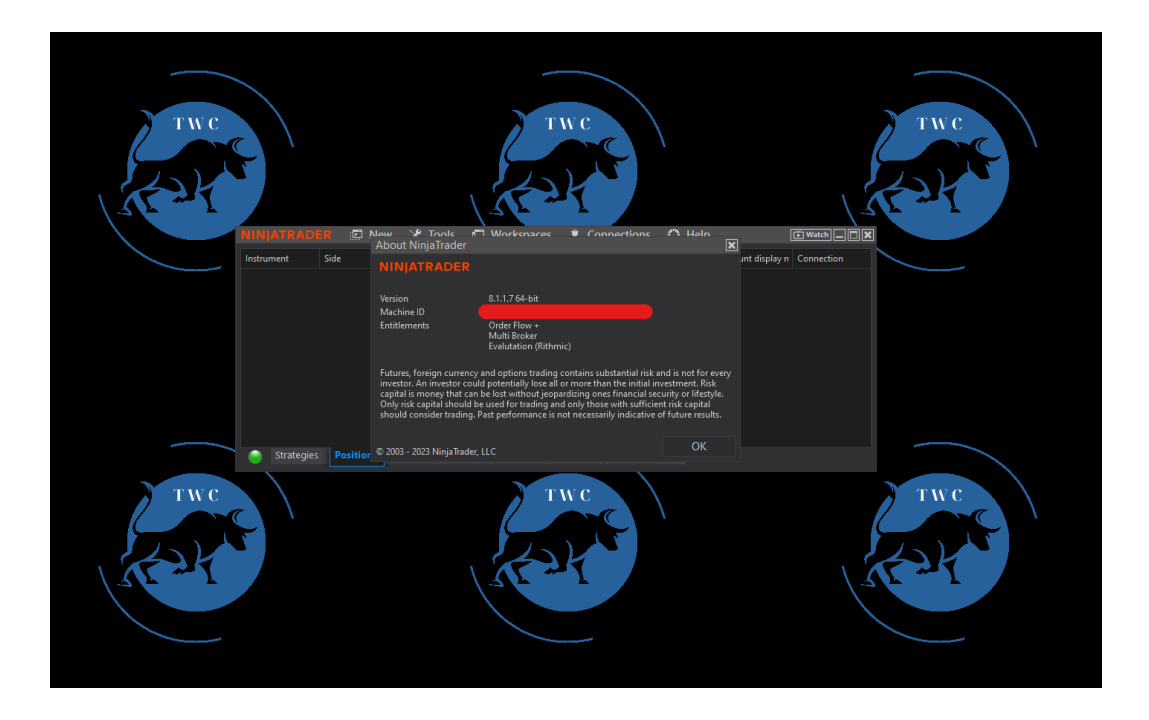

**Use your Machine ID to make some purchases on [www.tradewisecreations.com](http://www.tradewisecreations.com)**

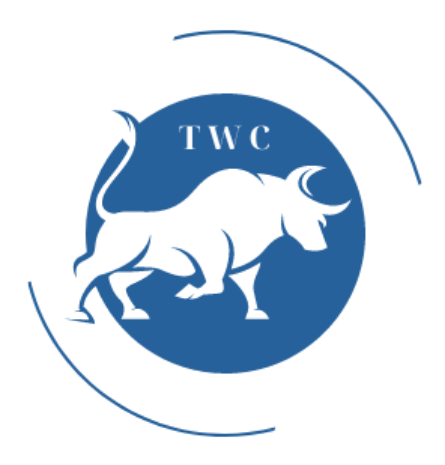

**Check out our YouTube Channel right [here](https://www.youtube.com/@tradewisecreations)**